PENGESKABET **PENGESKABET**

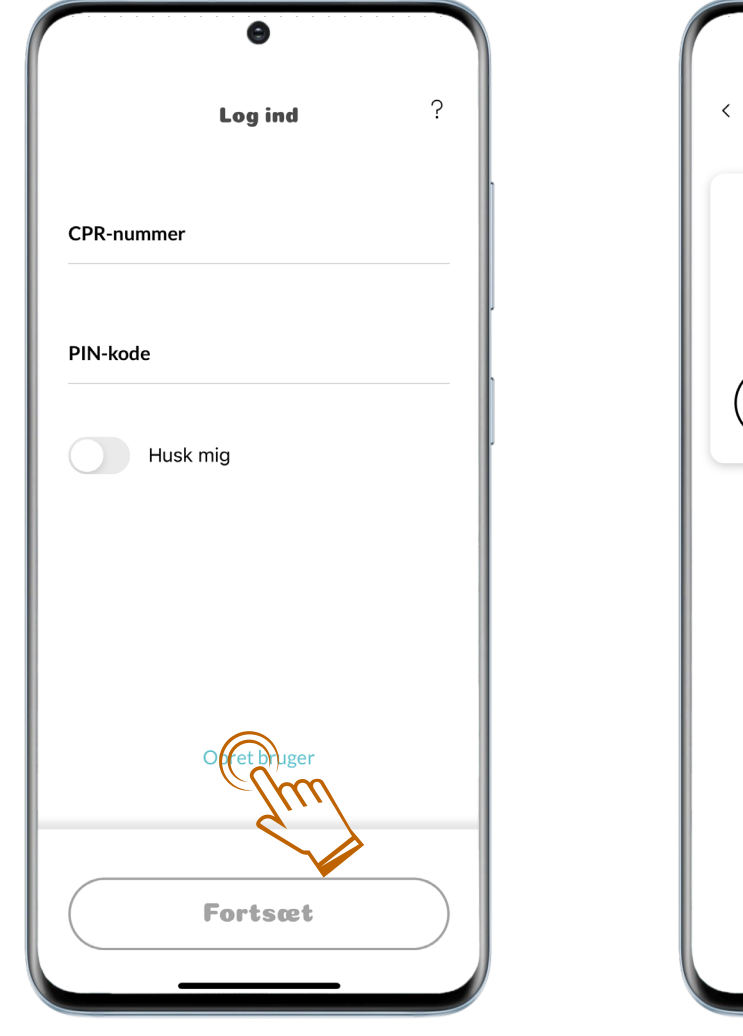

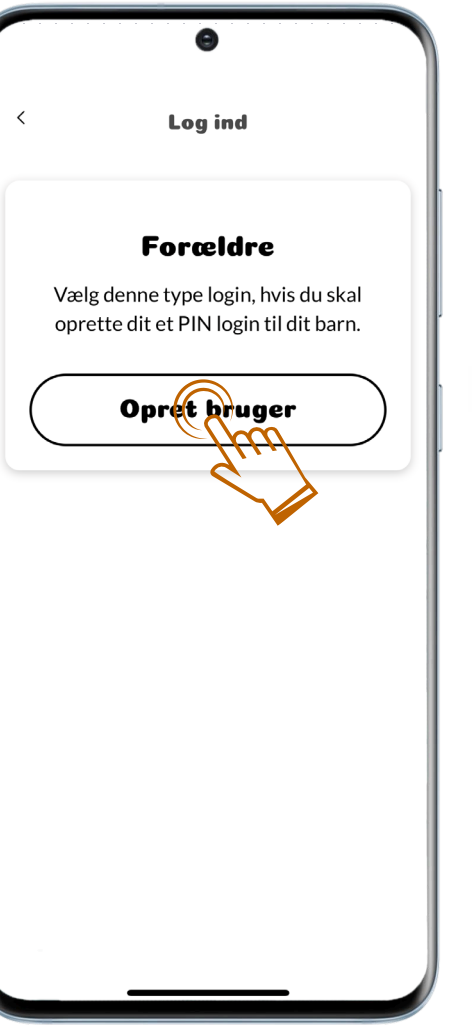

# Log ind PENGESKABET

 $\blacktriangleright$ 

## 01**.**

CPR-nummer og PIN-kode skal ikke udfyldes.

Vælg **Opret bruger**, **Fortsæt** og så **Opret bruger** igen.

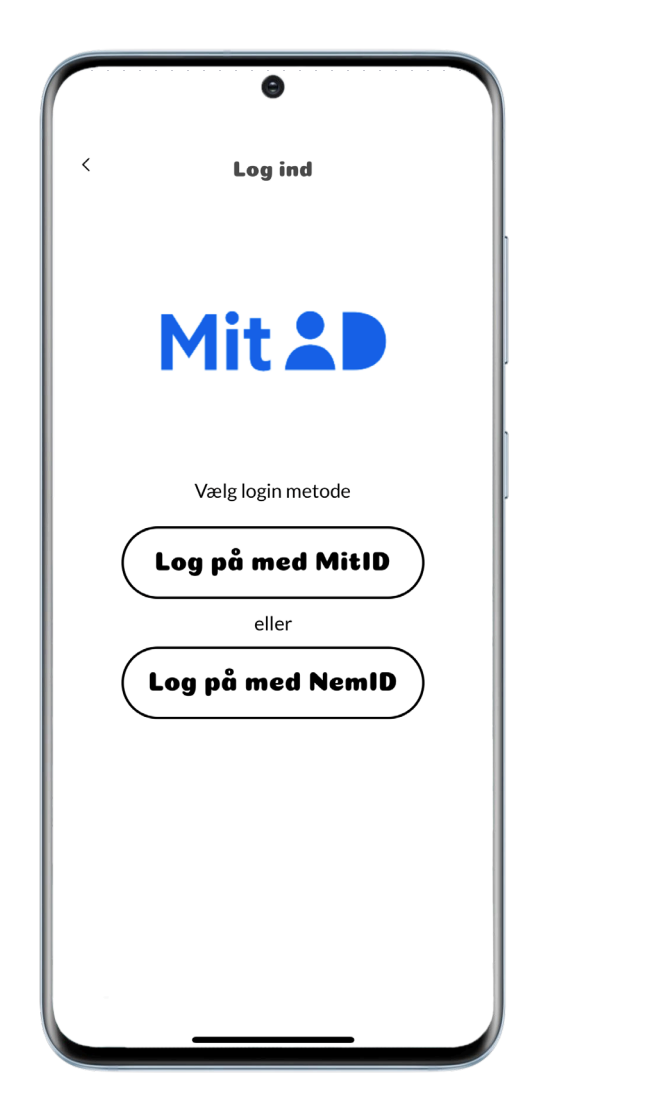

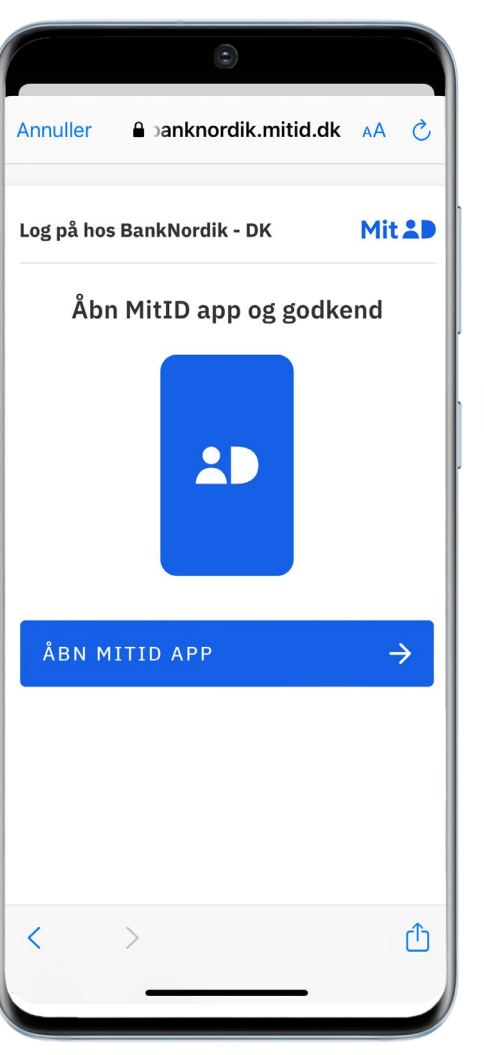

## MitID PENGESKABET

02**.**

 $\blacktriangleright$ 

Log på med dit MitID.

# PENGESKABET **PENGESKABET**

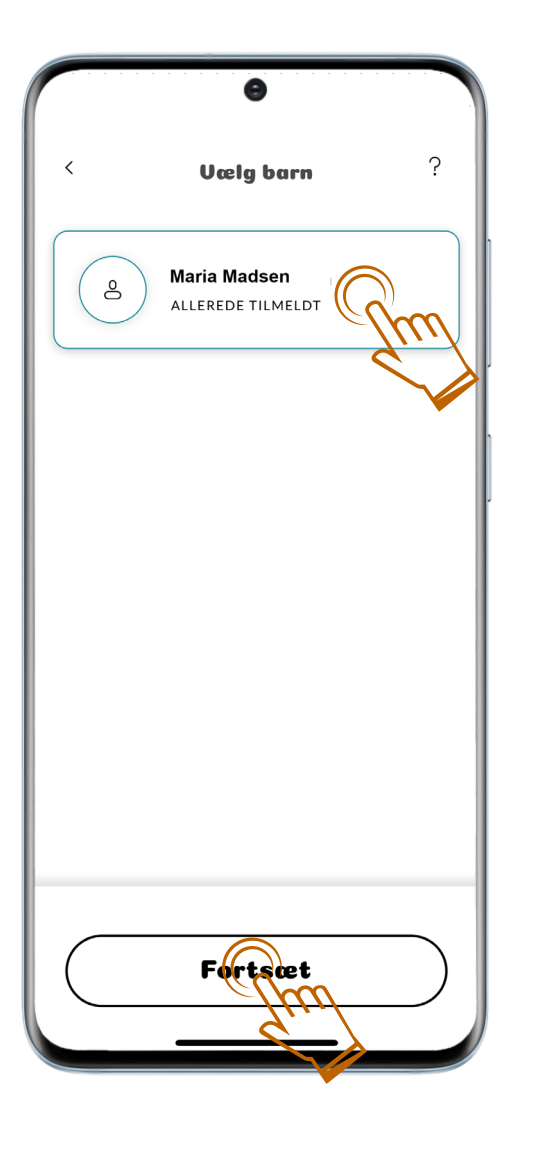

# Vælg barn PENGESKABET

03**.**

 $\blacktriangleright$ 

Vælg barnet på skærmen og derefter **Fortsæt.**

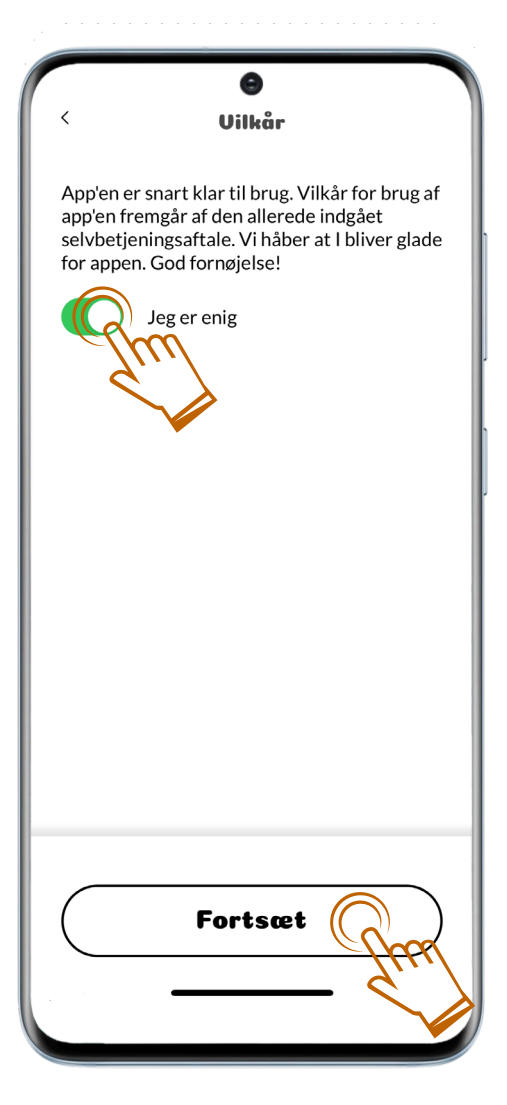

## Vilkår PENGESKABET

 $\blacktriangleright$ 

#### 04**.**

Tryk på knappen **Jeg er enig** og derefter **Fortsæt.**

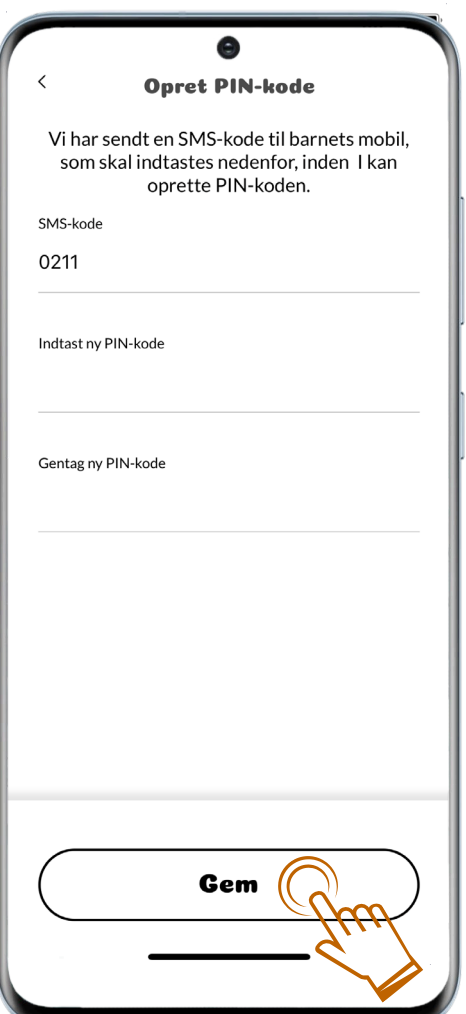

## Opret Pin-kode PENGESKABET

### 05**.**

 $\blacktriangleright$ 

En SMS-kode er nu sendt til dit barns mobil. Skriv denne kode, vælg derefter en PIN-kode (fire tal) og gentag den valgte PIN-kode.

Afslut med **Gem**.

# PENGESKABET **PENGESKABET**

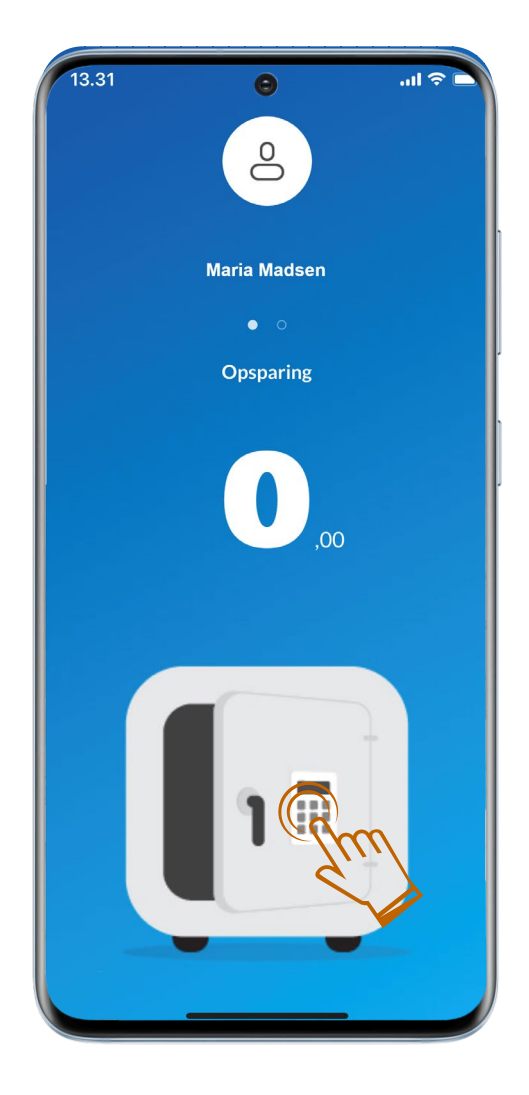

### PENGESKABET

 $\blacktriangleright$ 

06**.**

Du er nu logget ind på Pengeskabet.

Vælg pengeskabsikonet for at se dine posteringer.